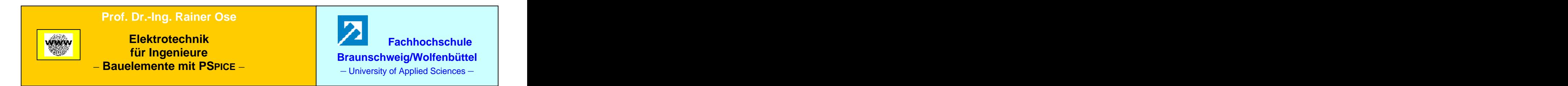

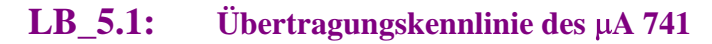

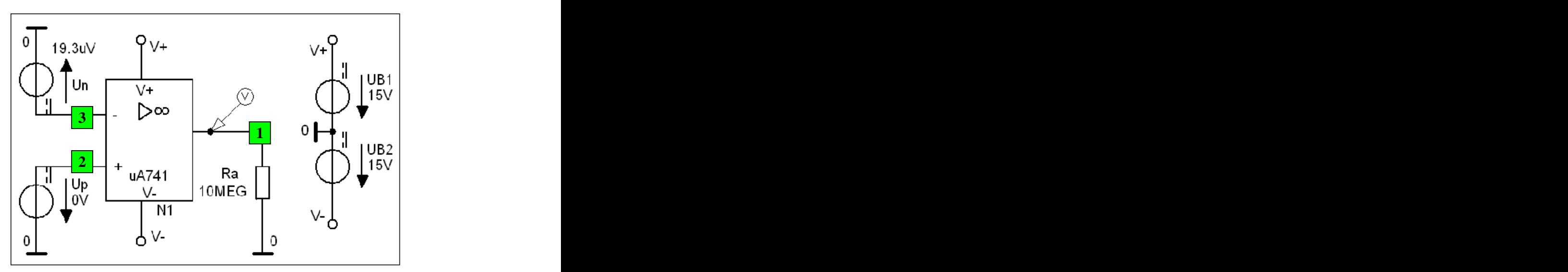

Bild LB\_5.1\_1: Schaltung zum Lehrbeispiel 5.1

**\*\*\* Netzliste LB\_5.1 \*\*\***

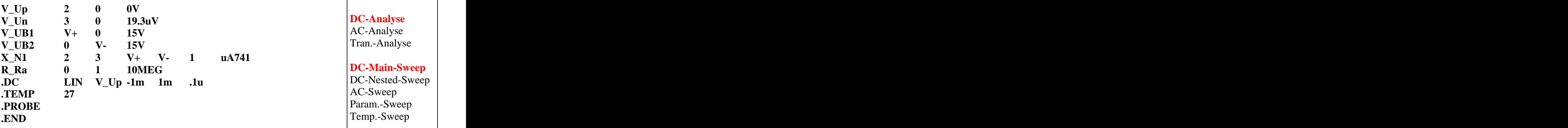

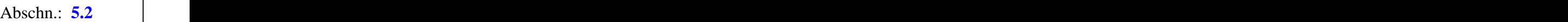

**DC-Analyse** AC-Analyse Tran.-Analyse

**DC-Main-Sweep** DC-Nested-Sweep AC-Sweep Param.-Sweep Temp.-Sweep

**Lösung siehe: PROBE-Fenster** 

 $Trace \rightarrow Add\ Trace$  Trace-Expression-Zeile:  $V(1)$  OK Trace-Expression-Zeile: **V (1) OK**

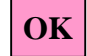

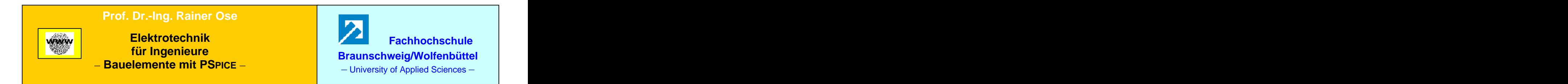

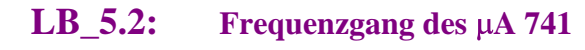

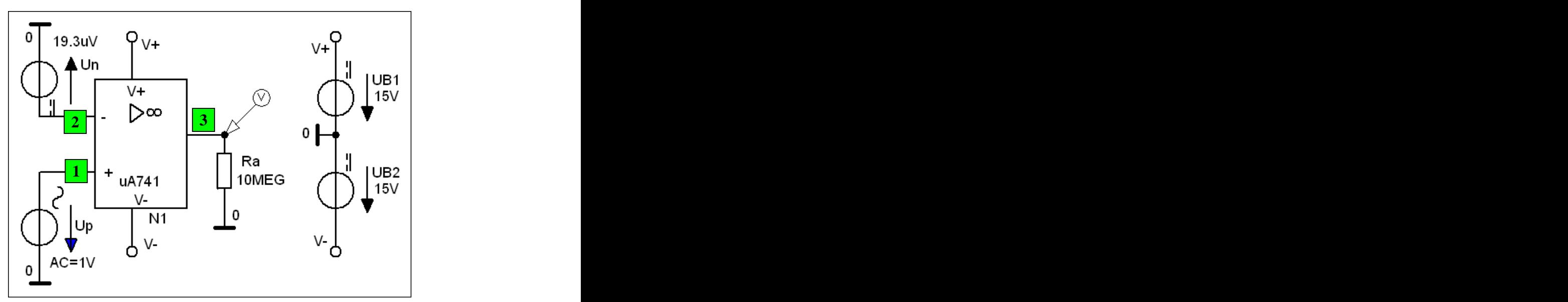

Bild LB\_5.2\_1: Schaltung zum Lehrbeispiel 5.2

**\*\*\* Netzliste LB\_5.2 \*\*\***

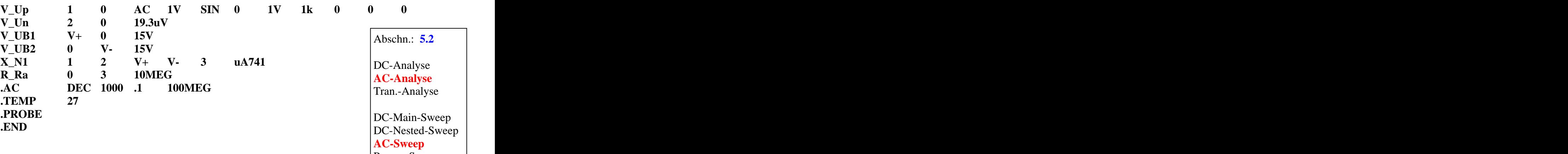

Param.-Sweep Temp.-Sweep

**Lösung siehe: PROBE-Fenster** 

 $Trace \rightarrow Add\ Trace$  Trace-Expression-Zeile:  $V(3)$  OK Trace-Expression-Zeile:  $V(3)$  **OK** 

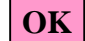

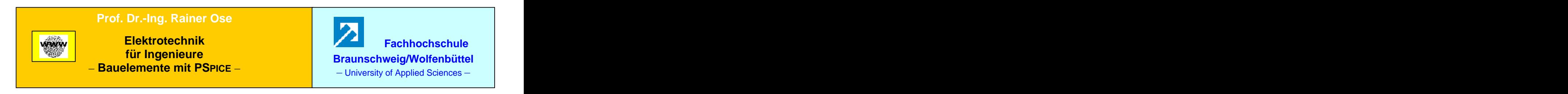

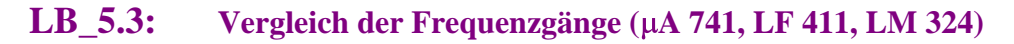

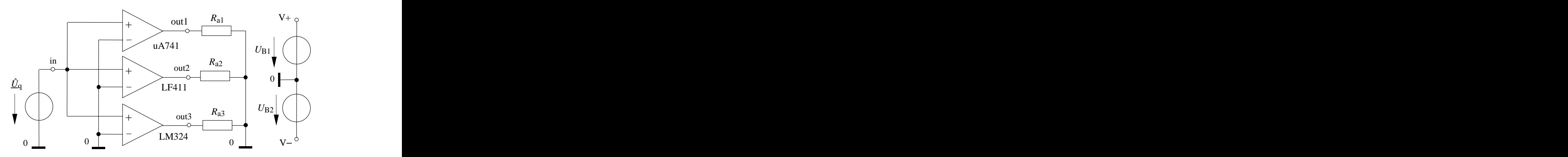

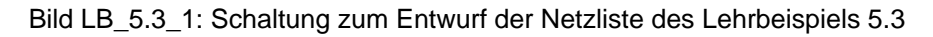

**\*\*\* Netzliste LB\_5.3 \*\*\***

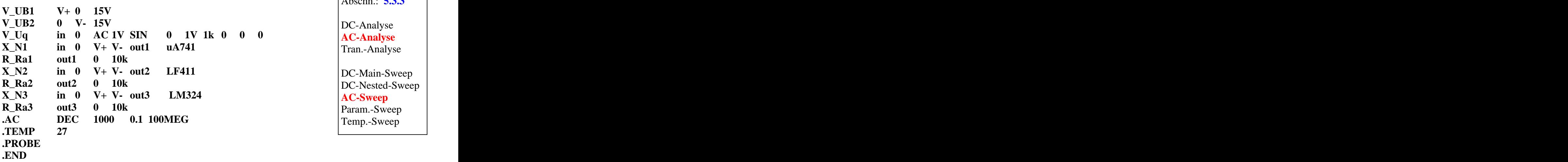

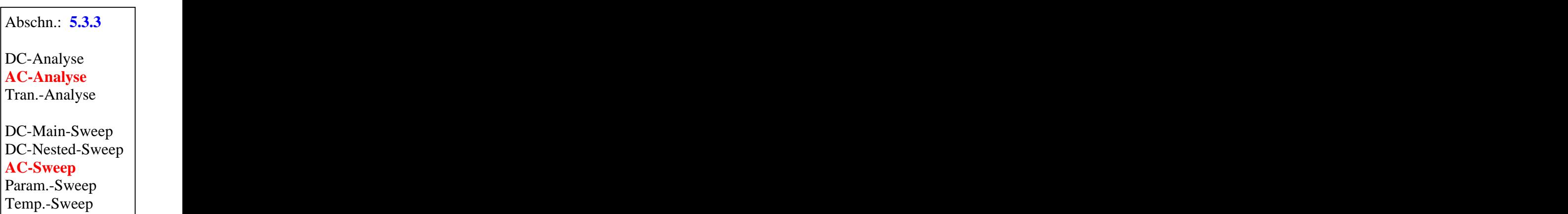

**Lösung siehe: PROBE-Fenster** 

 $Trace \rightarrow Add\ Trace$  **Trace-Expression-Zeile:**  $V(\text{outx})$  **<b>OK** Trace-Expression-Zeile: **V (outx) OK**

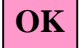

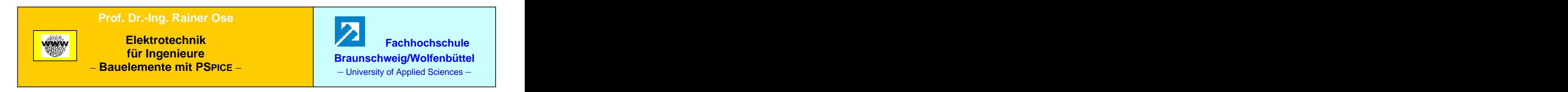

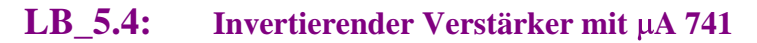

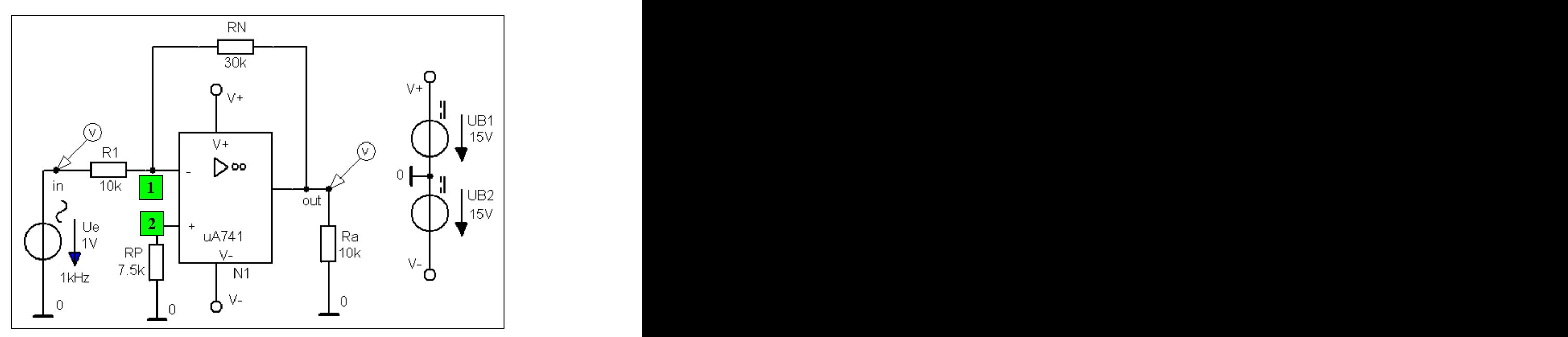

Bild LB\_5.4\_1: Schaltung zum Lehrbeispiel 5.4

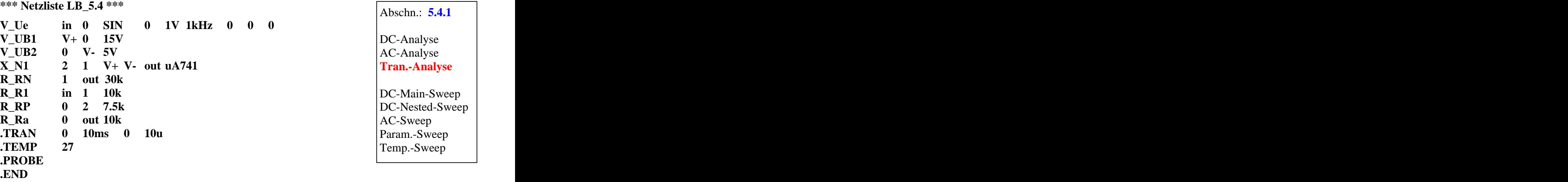

#### **Lösung siehe: PROBE-Fenster**

 $Trace \rightarrow Add\ Trace$  **Trace-Expression-Zeile:**  $V(\text{out})$  **<b>OK** Trace-Expression-Zeile: **V (out) OK**

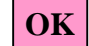

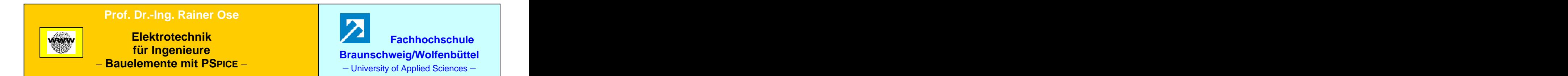

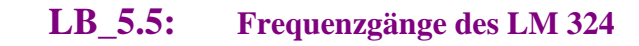

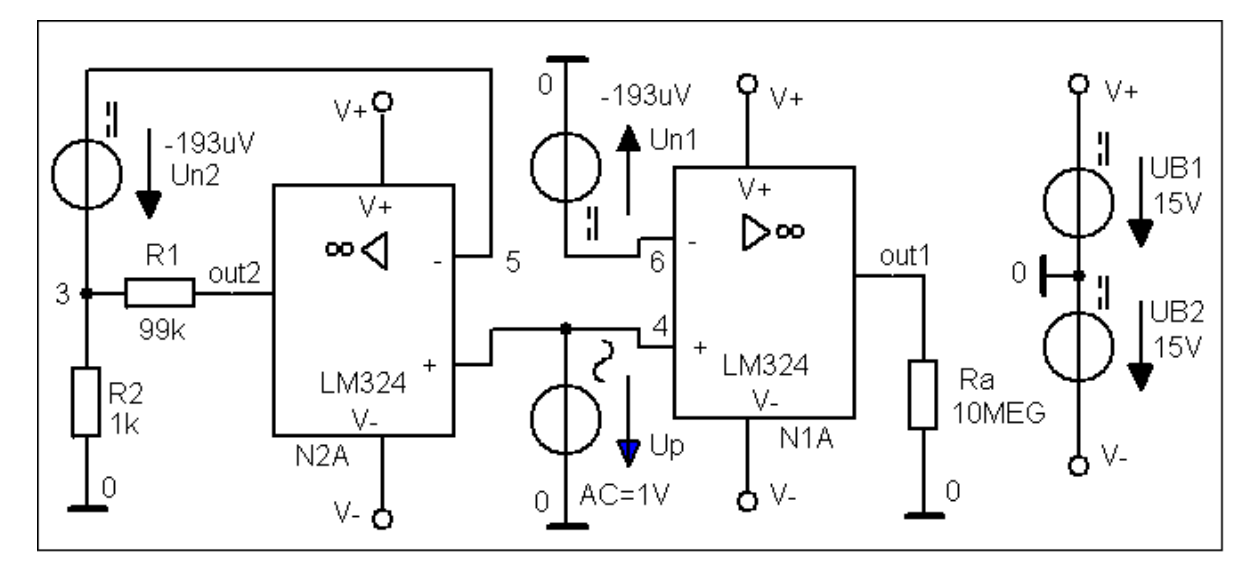

Bild LB\_5.5\_1: Schaltung zum Lehrbeispiel 5.5

**\*\*\* Netzliste LB\_5.5 \*\*\***

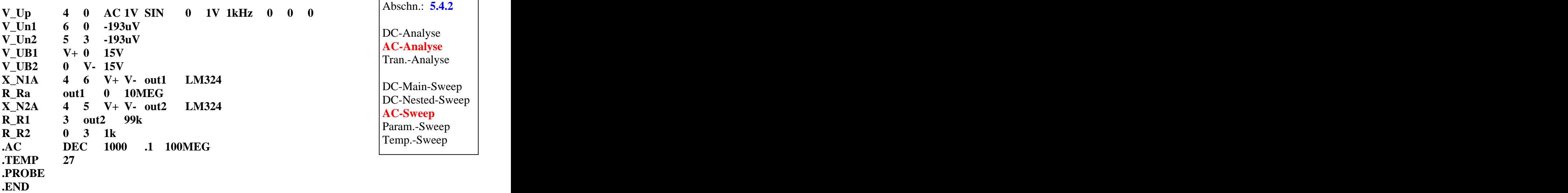

**Lösung siehe: PROBE-Fenster** 

 $Trace \rightarrow Add\ Trace$  Trace-Expression-Zeile: **DB** (**V** (outx)) **OK** Trace-Expression-Zeile: **DB ( V (outx)) OK**

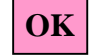

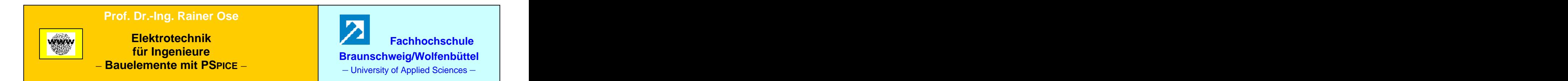

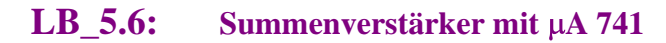

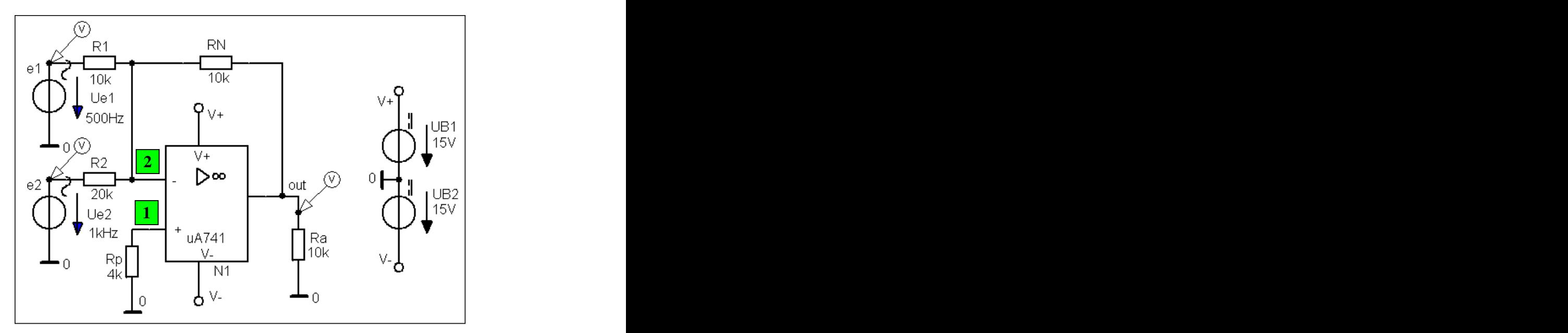

Bild LB\_5.6\_1: Schaltung zum Lehrbeispiel 5.6

**\*\*\* Netzliste LB\_5.6 \*\*\***

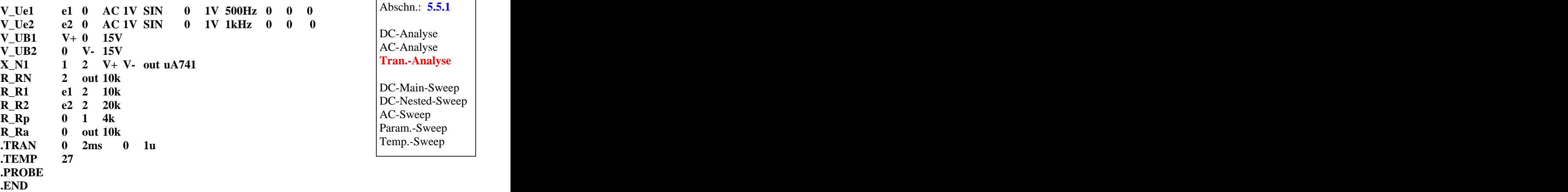

**Lösung siehe: PROBE-Fenster** 

 $Trace \rightarrow Add\ Trace$  **b Trace** *Trace***-Expression-Zeile: V** (out) **COK** Trace-Expression-Zeile: **V (out) OK**

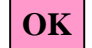

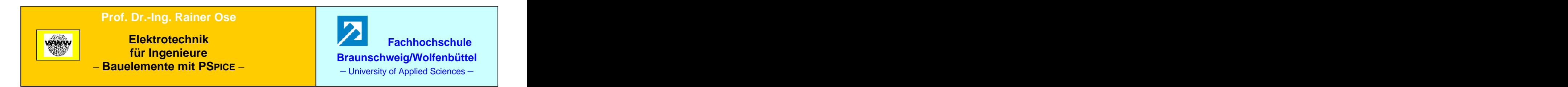

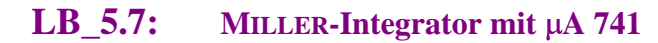

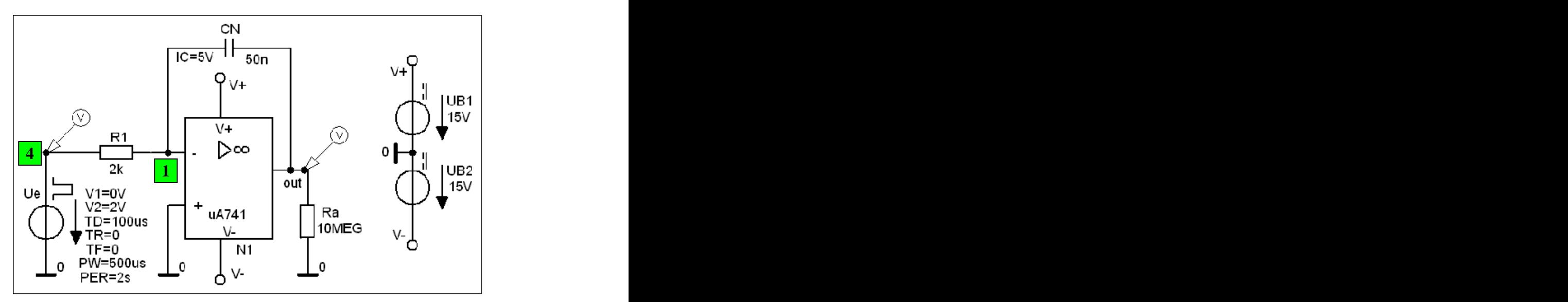

Bild LB\_5.7\_1: Schaltung zum Lehrbeispiel 5.7

**\*\*\* Netzliste LB\_5.7 \*\*\***

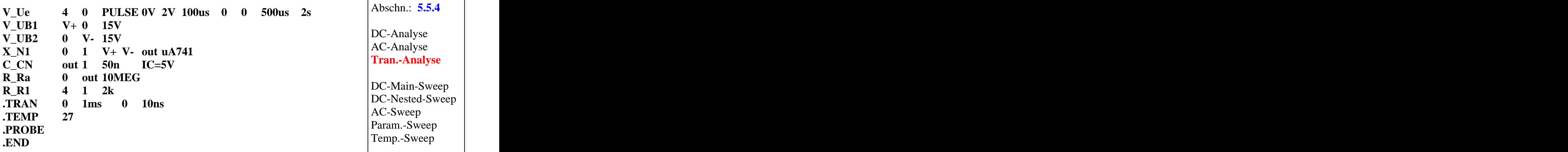

**Lösung siehe: PROBE-Fenster** 

 $Trace \rightarrow Add\ Trace$  **b Trace Expression-Zeile: <b>V** (out) **b OK** Trace-Expression-Zeile: **V (out) OK**

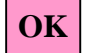

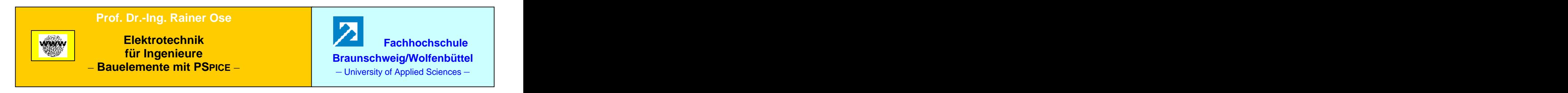

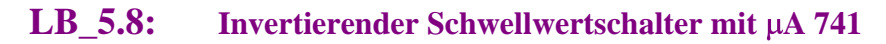

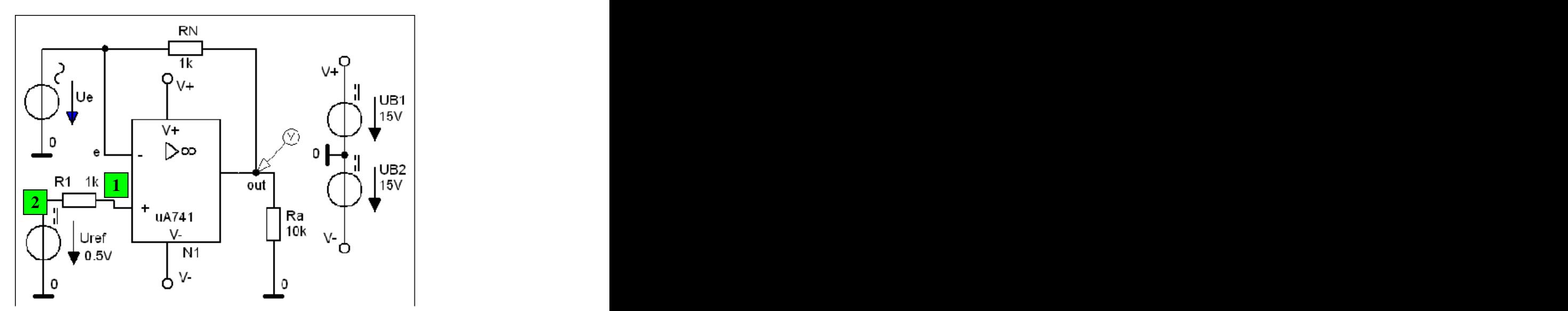

Bild LB\_5.8\_1: Schaltung zum Lehrbeispiel 5.8

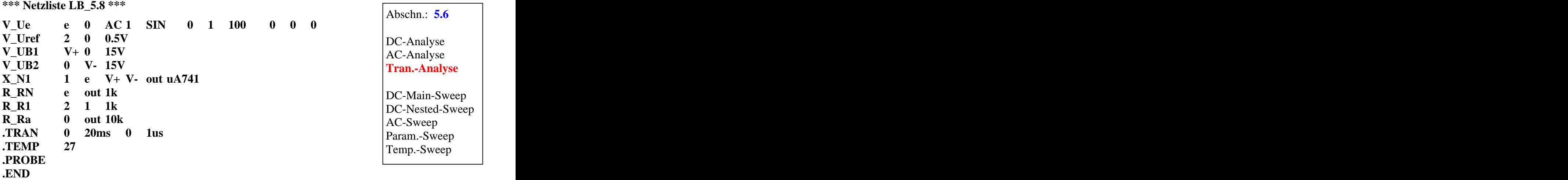

**Lösung siehe: PROBE-Fenster** 

 $Trace \rightarrow Add\ Trace$  **b** Trace-Expression-Zeile: **V** (out) **b**  $OK$ Trace-Expression-Zeile: **V (out) OK**

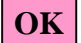

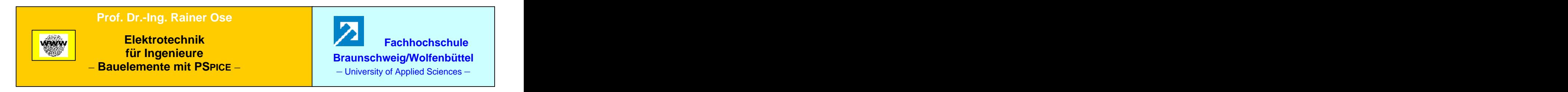

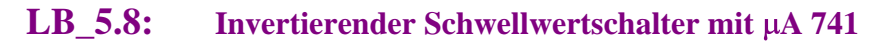

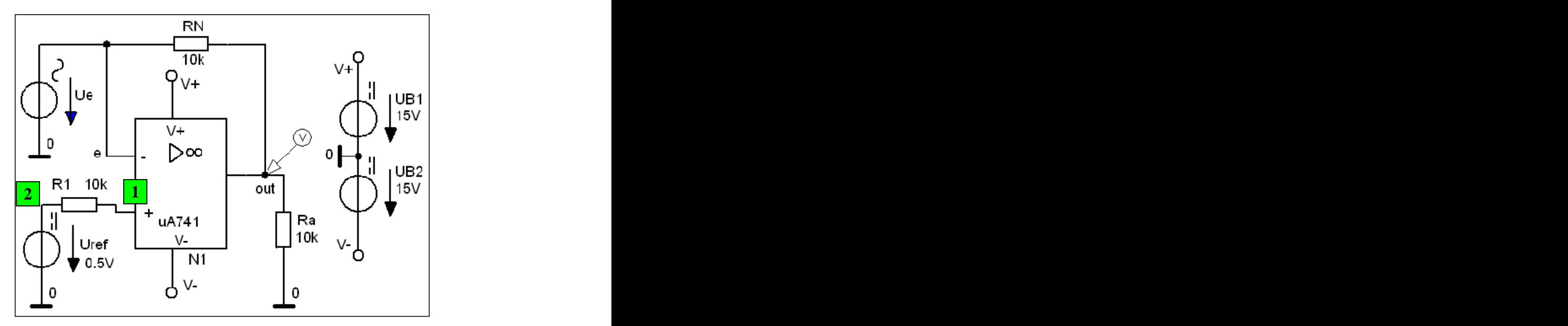

Bild LB\_5.8\_1: Schaltung zum Lehrbeispiel 5.8

**\*\*\* Netzliste LB\_5.8 \*\*\***

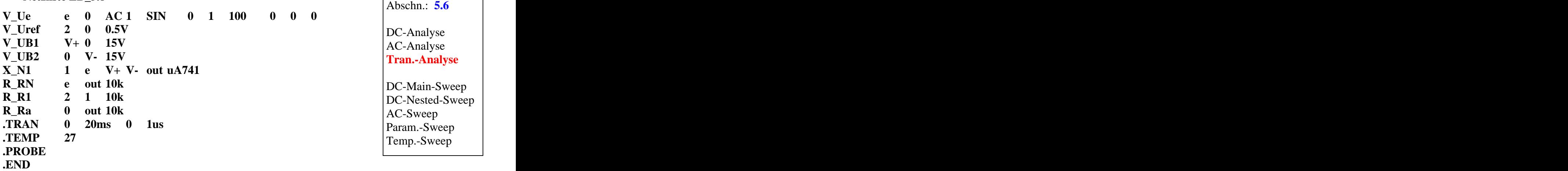

**Lösung siehe: PROBE-Fenster** 

 $Trace \rightarrow Add\ Trace$  **b** Trace-Expression-Zeile:  $V(\text{out})$  **OK** Trace-Expression-Zeile: **V (out) OK**

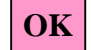

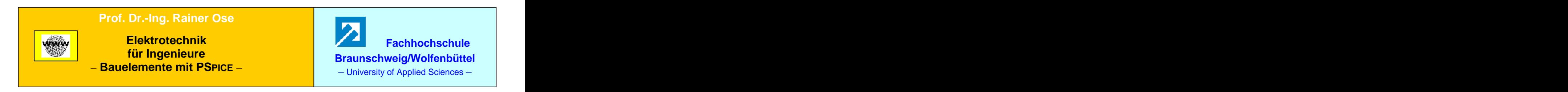

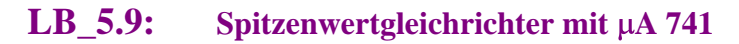

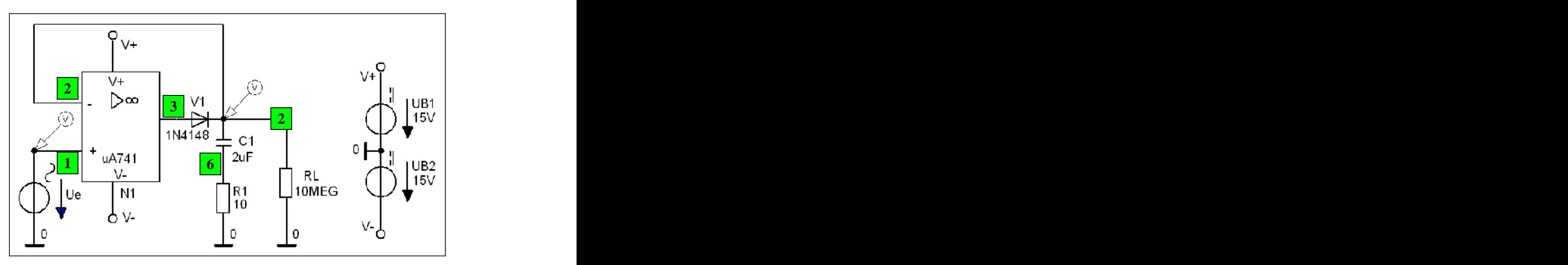

Bild LB\_5.9\_1: Schaltung zum Lehrbeispiel 5.9

**\*\*\* Netzliste LB\_5.9 \*\*\***

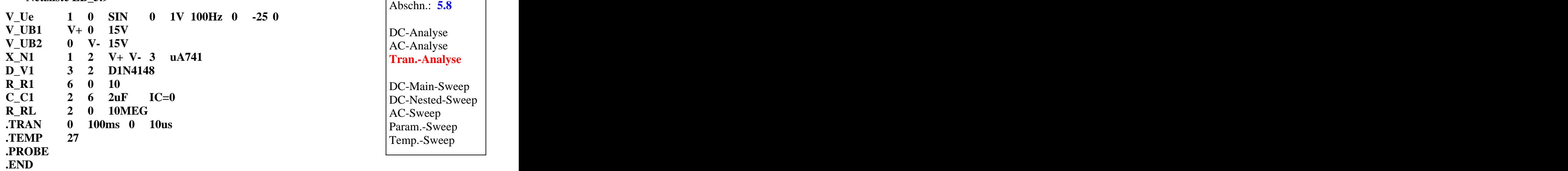

**Lösung siehe: PROBE-Fenster** 

 $Trace \rightarrow Add\ Trace$  **b Trace** *Trace***-Expression-Zeile: V**(2) **b OK**  $Trace-Expression-Zeile: V(2)$   $\qquad \qquad$   $OK$ 

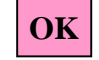

#### **Zusatzaufgabe zum LB\_5.9:**

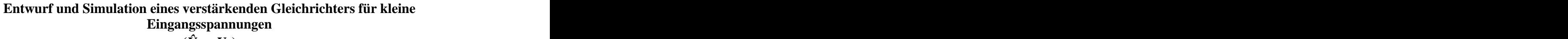

 $(\hat{U}_e < U_S)$ 

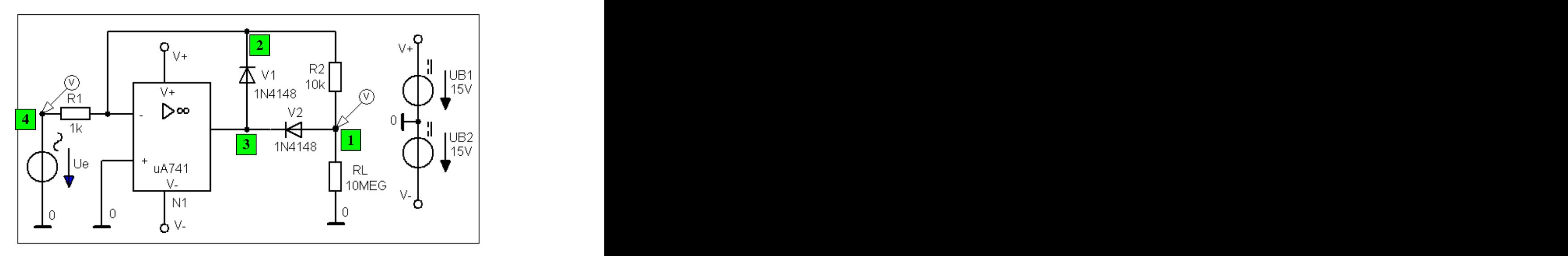

Bild LB\_5.9\_2: Schaltung zur Zusatzaufgabe des Lehrbeispiels 5.9

$$
\text{Es gilt:} \ \ V = \frac{\hat{U}_a}{\hat{U}_e} = -\frac{R_2}{R_1}
$$

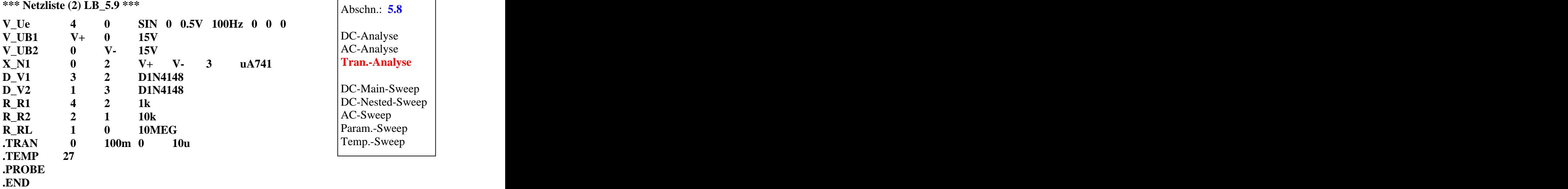

Abschn.: **5.8**

DC-Analyse AC-Analyse **Tran.-Analyse**

**DC-Nested-Sweep**<br>**AC-Sweep** DC-Main-Sweep DC-Nested-Sweep AC-Sweep Param.-Sweep and the same set of the Parameters of the set of the set of the set of the set of the set of the set of the set of the set of the set of the set of the set of the set of the set of the set of the set of the se Temp.-Sweep

**Lösung siehe: PROBE-Fenster** 

 $\boldsymbol{\Gamma}$ *Trace*  $\rightarrow$  *Add Trace* **C**  $\boldsymbol{\Gamma}$  Trace-Expression-Zeile: **V** (4) **V** (1)  $\boldsymbol{\Gamma}$   $\boldsymbol{\Gamma}$   $\boldsymbol{\Gamma}$ 

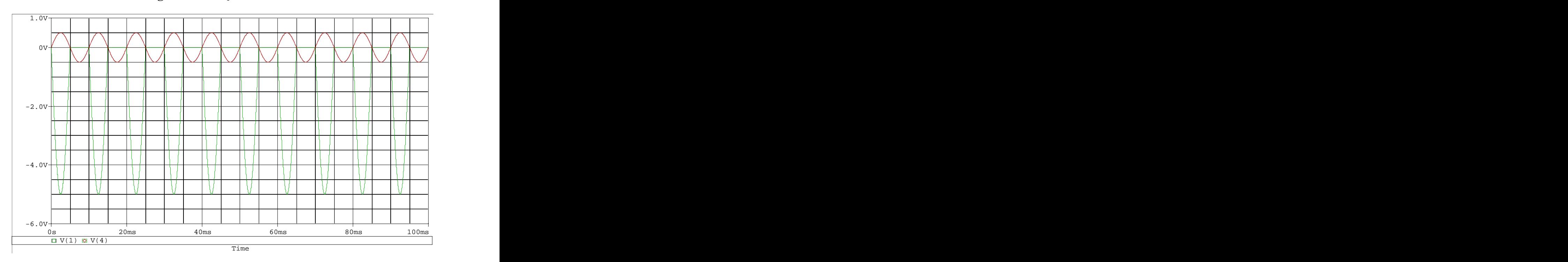

Simulationsergebnis für  $\hat{U}_e$  = 500 mV und *V* =  $-$  10:

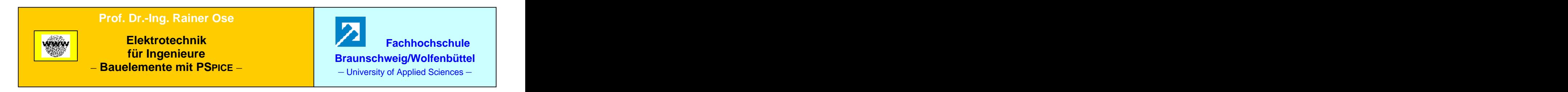

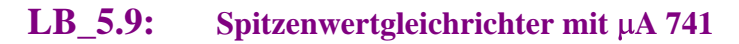

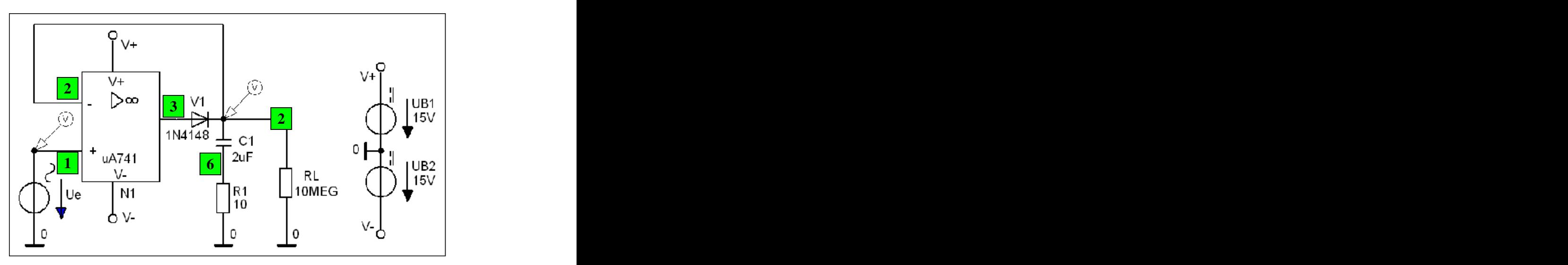

Bild LB\_5.9\_1: Schaltung zum Lehrbeispiel 5.9

**\*\*\* Netzliste LB\_5.9 \*\*\***

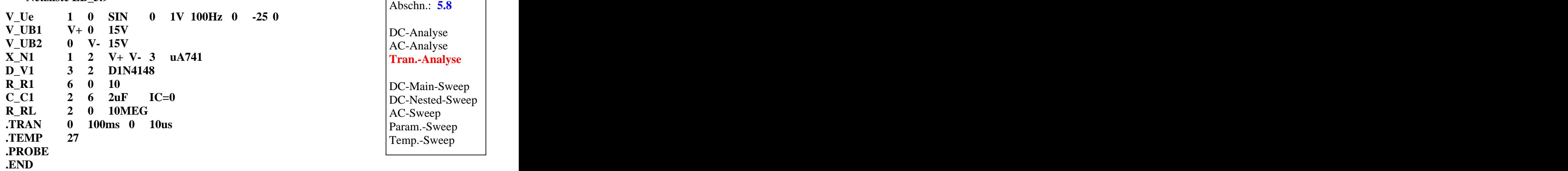

**Lösung siehe: PROBE-Fenster** 

 $Trace \rightarrow Add\ Trace$  **b Trace** *Trace***-Expression-Zeile: V**(2) **b OK**  $Trace-Expression-Zeile: V(2)$   $\qquad \qquad$   $OK$ 

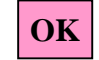

Fortsetzung des Lehrbeispiels 5.9

### **Zusatzaufgabe:**

# **Entwurf und Simulation eines verstärkenden Gleichrichters für kleine Eingangsspannungen**  $(\hat{U}_e < U_S)$

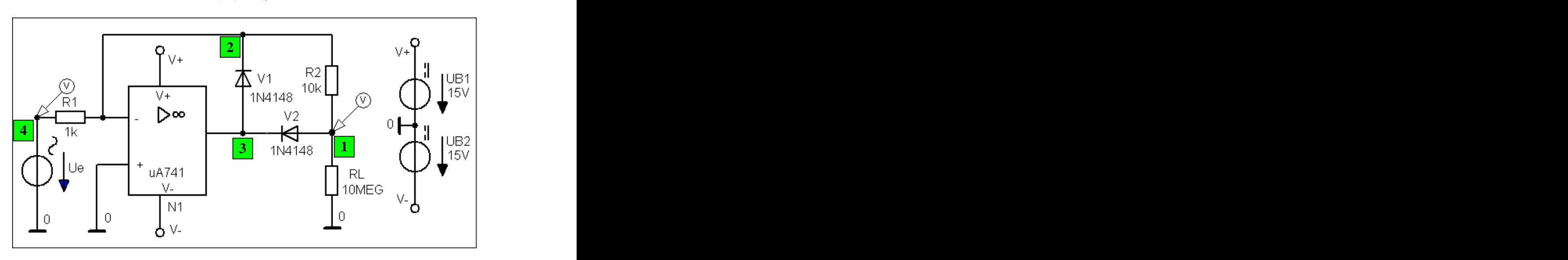

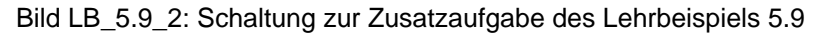

$$
\text{Es gilt:} \ \ V = \frac{\hat{U}_a}{\hat{U}_e} = -\frac{R_2}{R_1}
$$

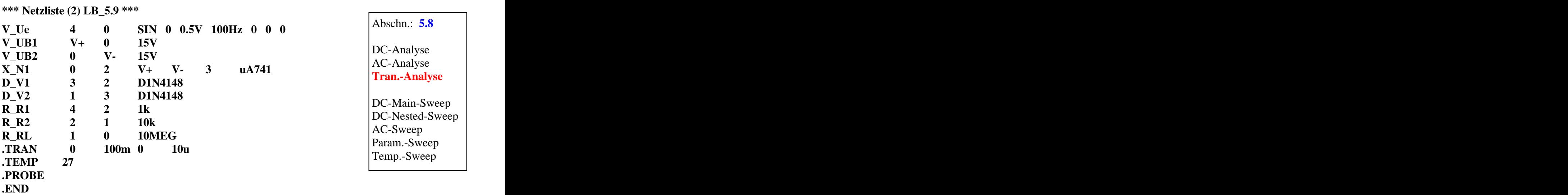

## **Lösung siehe: PROBE-Fenster**

 $\begin{array}{|c|c|c|c|c|}\n\hline\n\text{Trace} & \text{Trace-Expression-Zeile:} & \text{V (4) V (1)} & \text{OK} \\
\hline\n\end{array}$ 

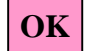

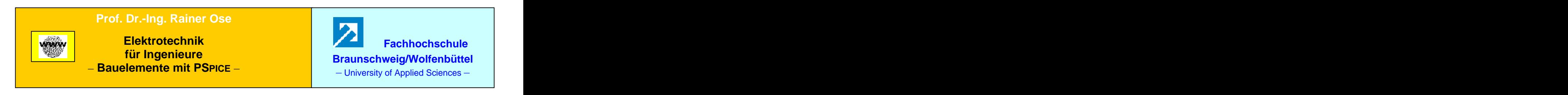

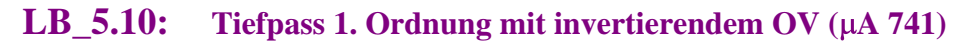

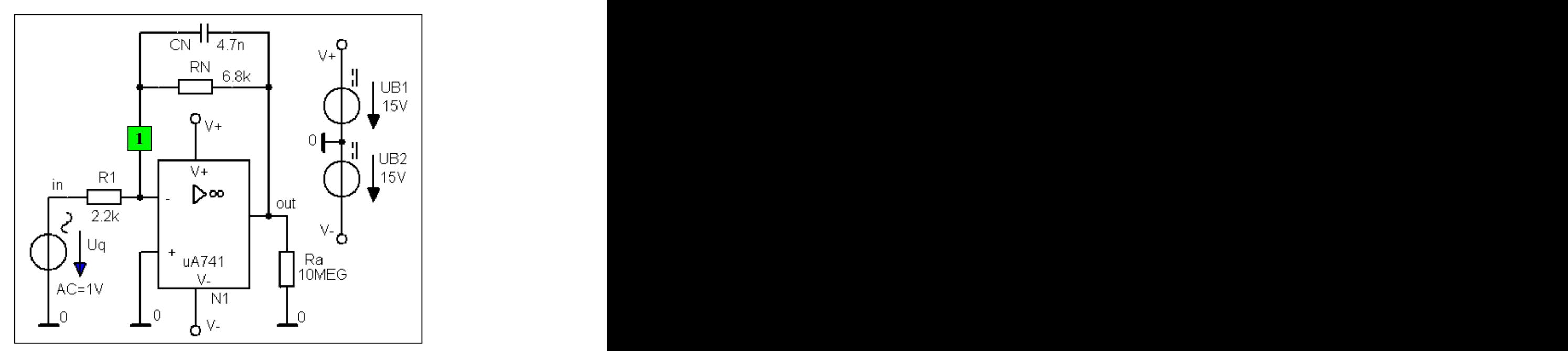

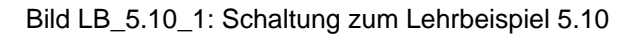

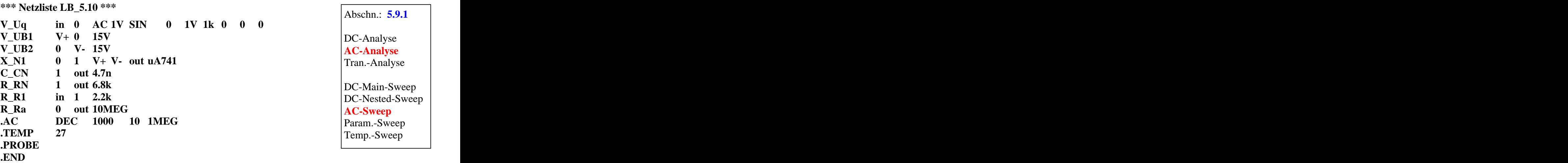

**Lösung siehe: PROBE-Fenster** 

 $Trace \rightarrow Add\ Trace$  **b** Trace-Expression-Zeile: **V** (out) **b**  $OK$ Trace-Expression-Zeile: **V (out) OK**

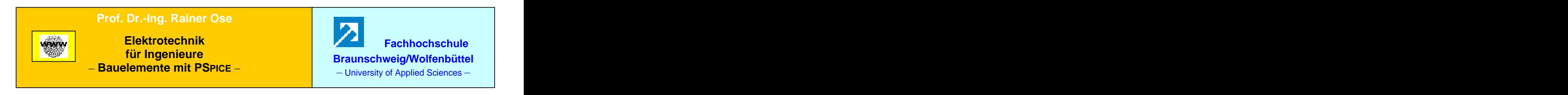

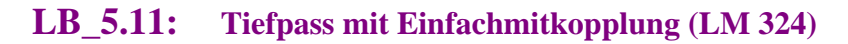

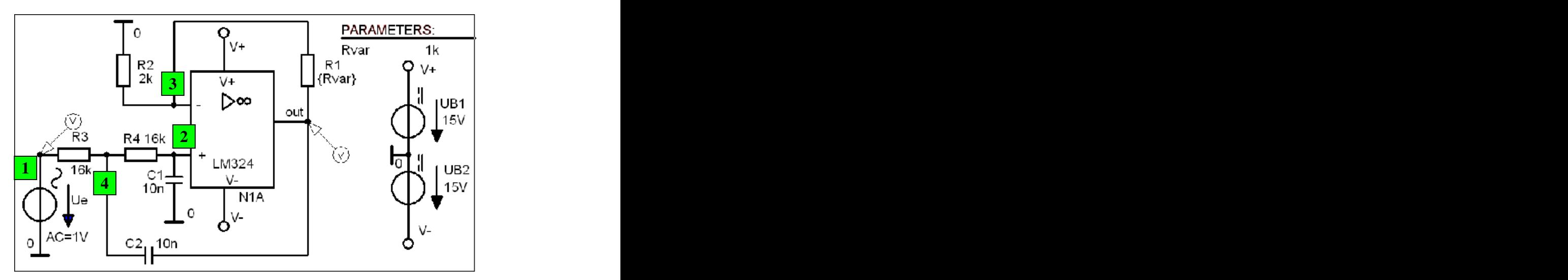

Bild LB\_5.11\_1: Schaltung zum Lehrbeispiel 5.11

**\*\*\* Netzliste LB\_5.11 \*\*\***

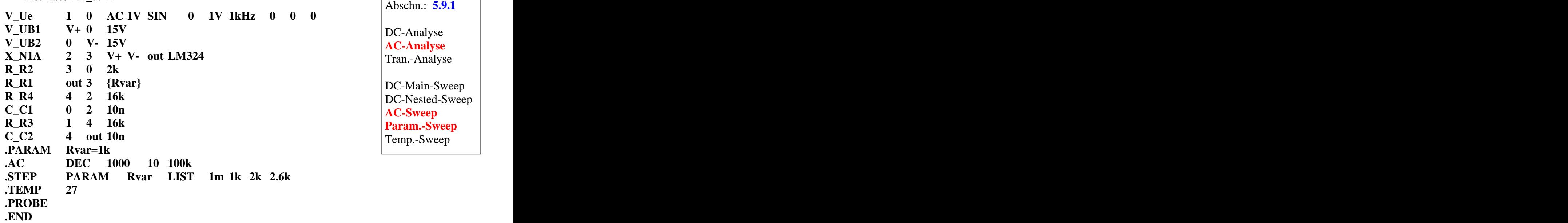

**Lösung siehe: PROBE-Fenster** 

 $Trace \rightarrow Add\ Trace$  **b** Trace-Expression-Zeile: **V** (out) **b**  $OK$ Trace-Expression-Zeile: **V (out) OK**

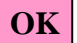

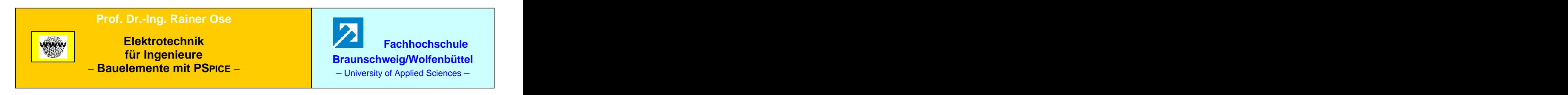

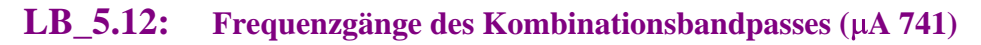

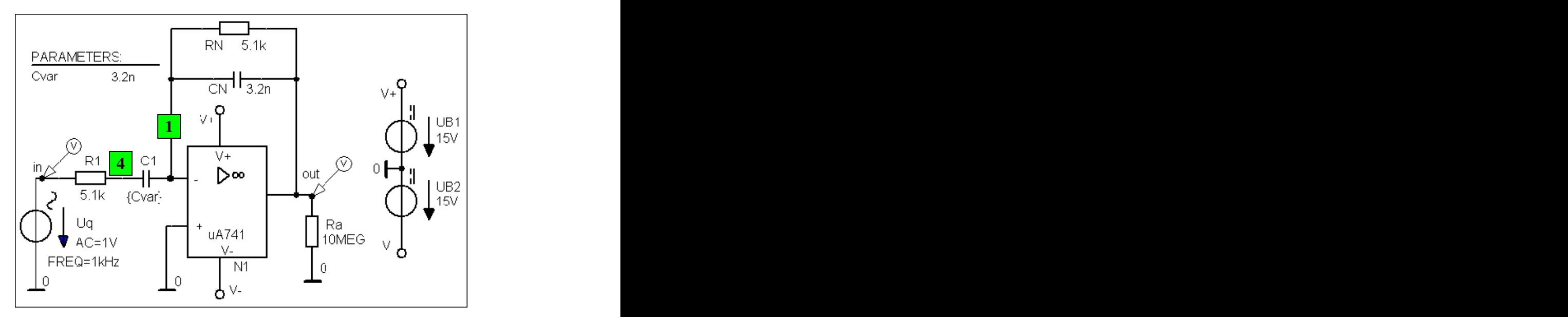

Bild LB\_5.12\_1: Schaltung zum Lehrbeispiel 5.12

**\*\*\* Netzliste LB\_5.12 \*\*\***

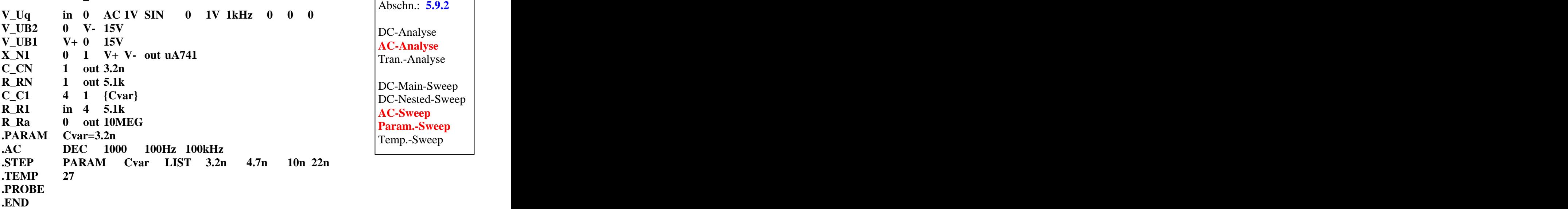

**Lösung siehe: PROBE-Fenster** 

*Trace Add Trace* Trace-Expression-Zeile: **V (out) OK**

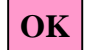

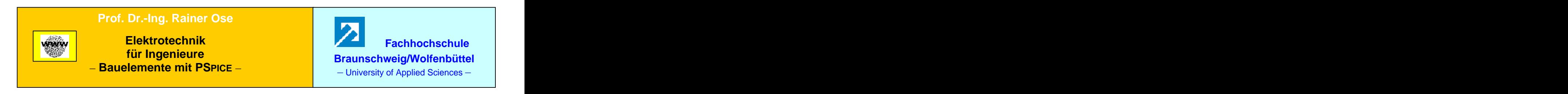

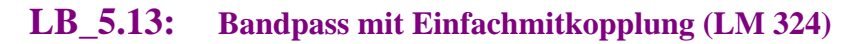

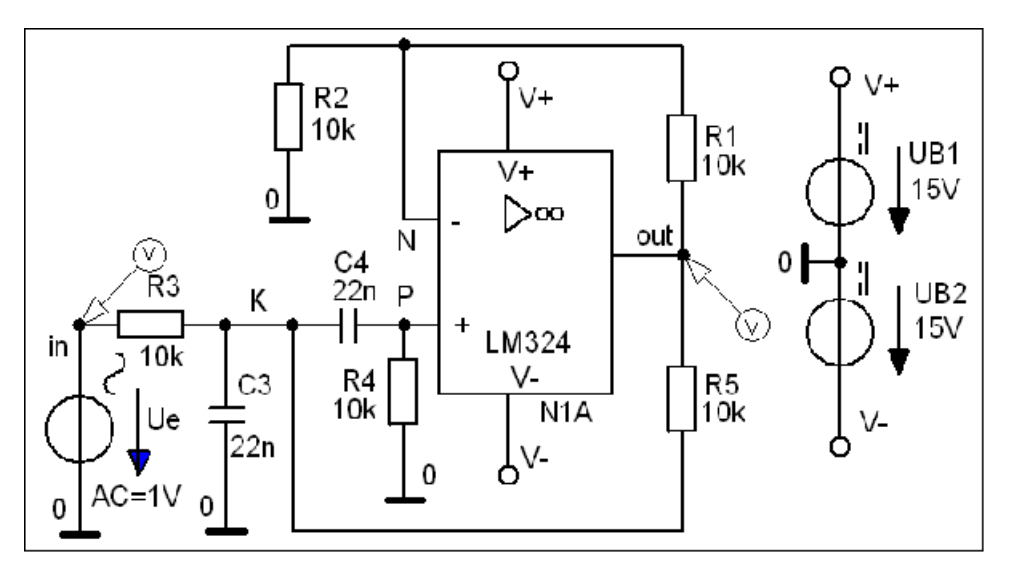

Bild LB\_5.13\_1: Schaltung zum Lehrbeispiel 5.13

**\*\*\* Netzliste LB\_5.13 \*\*\***

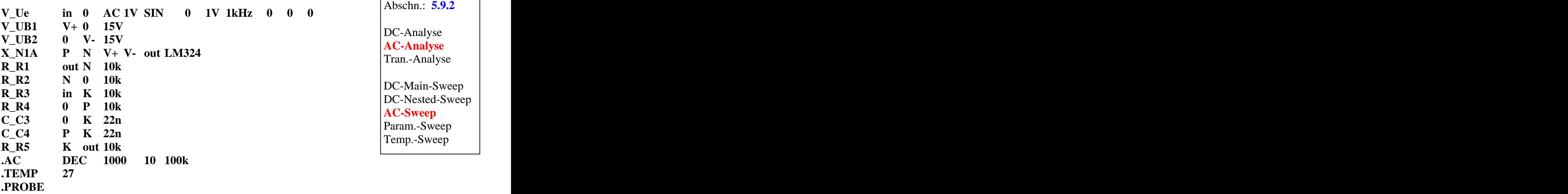

**Lösung siehe: PROBE-Fenster** 

 $Trace \rightarrow Add\ Trace$  **b** Trace-Expression-Zeile:  $V(\text{out})$  **OK** Trace-Expression-Zeile: **V (out) OK**

**.END**